# Lab 09 (Due: Monday, April 18, 2016, 11 : 59 : 00pm Central Time)

#### CSCE  $155N$

### 1 Lab Objectives

- Choose the right mechanism for dealing with different types of files
- Incorporate file processing as part of a program

### 2 Prior to Laboratory

- Review the laboratory handout
- Read Chapter 9 in Attaway

## 3 Topics Covered in Lab

- Use load/save to restore/save MATLAB data
- High-level facilities for file  $I/O$

Import Wizard

• Parse and Process text files using low-level API

fopen, fscanf, fclose, csvread, csvwrite

## 4 Activities/Exercises

#### Before You Begin

- Download files from http://cse.unl.edu/~cse155n/labs/09/ to your Z:\csce155n directory
- 4.1 tik.m and tok.m
	- Run tik, restart MATLAB and run tok 3 times

Use help system to determine the data structure of what is returned by the clock function call in both M-files

• Add a comment to the "magic" number 86400. What is it?

• Modify the behavior of tok such that it returns elapsed time in seconds if it is called with one output argument, otherwise, it just returns the elapsed time in a string, in DD-HH-MM-SS form.

Why can't the program just output "hours", "minutes", and "seconds", instead of recomputing adjusted values "hour", "minute", and "second" after the total seconds is determined?

#### HINT: datenum returns the number of days since Jan-1-0000

#### 4.2 Import Wizard

- Activate the Import Wizard by clicking Import Data from the HOME tab
- Specify the name of the file pass txt that you want to import
- Choose the "space" as the delimiter and set 1 as the variable names row
- Choose the variables that you want to import by clicking the columns that they are in
- Click the Check Mark Button

In the Workspace window, click on the imported variables. Check the content of each of these variables. Are they what you want to import?

Think of at least one advantage and one disadvantage of using the import wizard.

#### 4.3 text.txt

- Create a file text.txt that stores on each line a letter, a space, and a real number. See the example below
- Modify fileIO.m to use textscan to

Read text.txt

Return the sum of the numbers in the file

• Error-check the opening and closing of the file and return error messages as necessary

#### 4.3.1 Example

- h 7.5
- r 2.6
- r 5.1
- e 7.0
- d 8.9
- m 9.6
- y 5.5
- i 1.4
- p 1.5
- f 2.6

#### 4.4 student.m

• Modify student.m so that the function saves a .csv file, with the specified filename, that stores a student's identification number, followed by three (3) quiz grades

#### 4.4.1 Example

15469,98,96,93 19575,75,90,97 19648,91,98,84 11576,58,83,88 19705,72,52,88

#### 4.5 csvio.m

- Modify csvio.m so that the function reads in a .csv file containing the identification number and three (3) quiz scores for a collection of n students and computes a  $n \times 1$  vector of each student's average
- Write the identification numbers, quiz grades, and averages back to the file

## 5 Code Documentation

Remember to document your files in the way that we did for the previous labs. It will come in handy when you look back at code after a long time, or when someone else is trying to understand what your code does.

## 6 What to Submit

You will be submitting seven (7) files (tik.m, tok.m., fileIO.m, student.m, csvio.m, contributions09lab.txt, and members09lab.txt).

# 7 Additional Resources

Online MATLAB Documentation CSE Webhandin CSE webgrader

# 8 Point Allocation

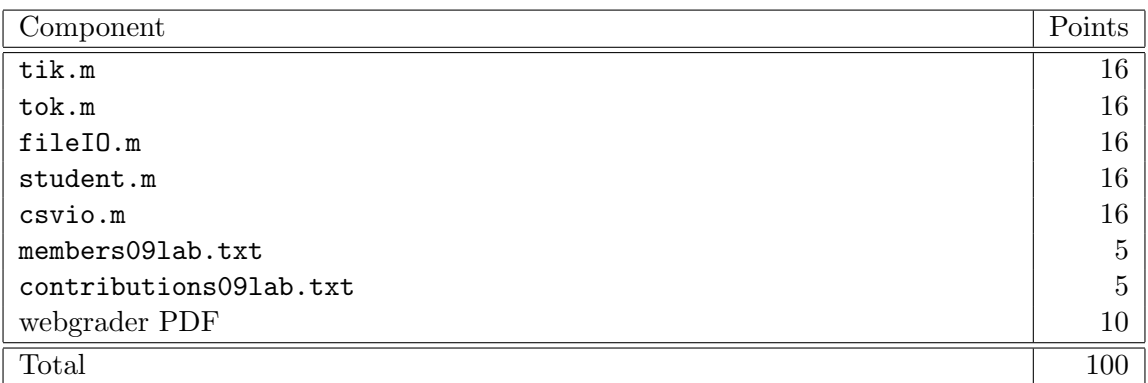